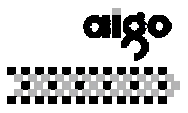

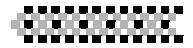

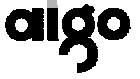

 **UM-F158 plus MP3 Player** 

# **USER MANUAL**

Thank you for purchasing aigo's UM158 plus MP3 Player! Pl ease read all instructions carefully before use. Contents are su bject to change without prior notice.

TABLE OF CONTENTS

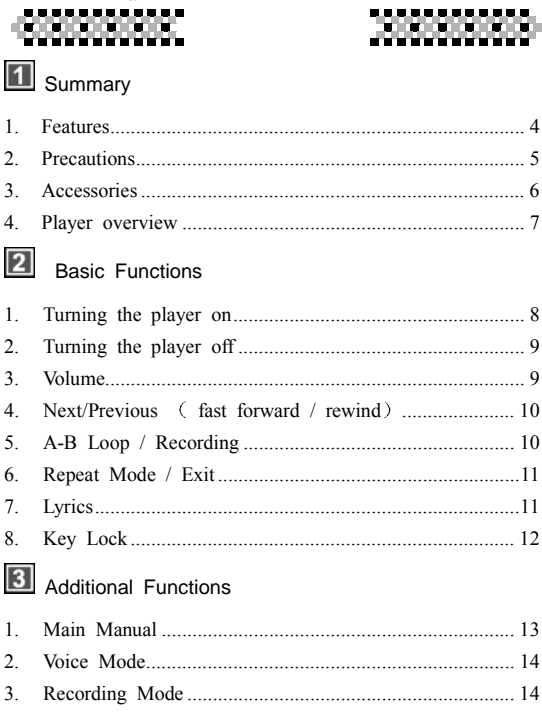

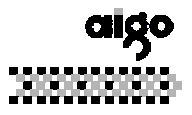

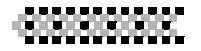

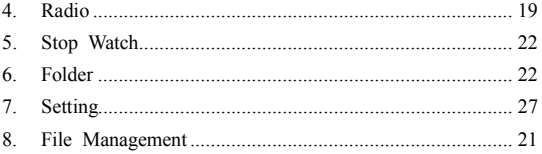

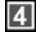

# 4 Software

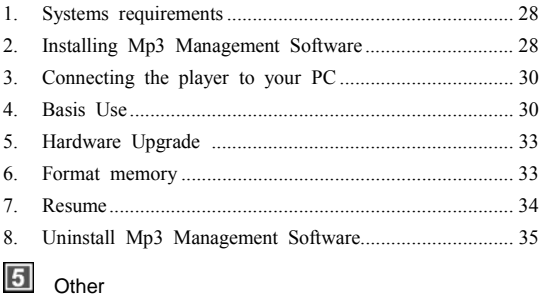

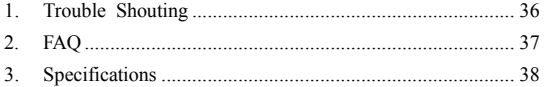

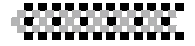

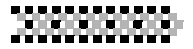

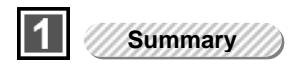

#### 1 Features

- $\triangleright$  Portable and Stylish
- $\triangleright$  Has a key lock function (HOLD)
- $\triangleright$  Stylish OLED screen with a two color backlight
- $\triangleright$  Supports Chinese & Enghlish ID3 lyric files
- $\triangleright$  Lyrics synchronous
- $\triangleright$  Supports MP3 (MPEG1 Layer 3) and WMA files
- $\triangleright$  Built-in 128M/256M/512M FLASH, stores up to 30/60/1 20 songs
- ¾ Support OS: WINME / WIN2000 /WINXP
- $\triangleright$  Low battery consumption, up to 7 hours of playing time with one AAA Alkaline battery
- ¾ Multiple EQ modes: Pop, Classic, Jazz, Rock, Normal, User defined
- $\triangleright$  File and folder management system, up to 16 folders available
- $\triangleright$  Resume play & stop watch

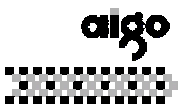

- $\triangleright$  One touch recording, Multi recording modes, section rec ording, timed recording, 128MB gives up to 8 hours of recording time.
- $\triangleright$  Recorde optimize

an an an Aonaic

 $\triangleright$  FM Radio with 20 channel presets

# 2 Precautions

- $\triangleright$  Avoid using or storing the player in hot or humid conditions.
- $\triangleright$  Dropping the player may cause serious damage
- $\triangleright$  The F158 Plus MP3 Player uses 1 Alkaline AAA battery
- $\triangleright$  Please replace the battery under the following conditions.
	- 1)  $\Box$  Indicator appears.
	- 2) Pushing buttons doesn't illicit a response even after the battery is taken out and reinstalled.
	- 3) Auto shut down while power is on.
	- 4) The player displays the "low Battery" signal.

\*To avoid damaging the player, we strongly advise that you use alkaline batteries with this player.

\*If the player is not going to be used, please remove the battery from the player.

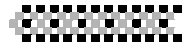

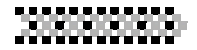

- $\triangleright$  Please pay attention to the following to avoid static electricity while playing:
	- \* If possible, do not use the player in especially dry environments.
	- \* If the device suddenly stops playing, turn it off, then on again. Also, you can try reinserting the battery.
- $\triangleright$  Adjust the volume to a comfortable level.

# 3 Accessories

This player includes the following accessories; please cont act local venders if items are missing from the package.

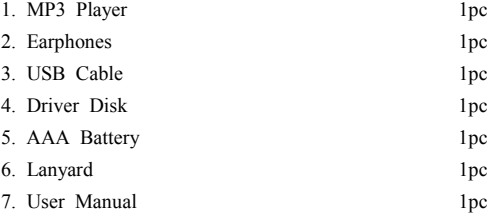

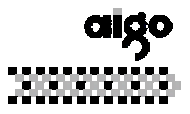

# 

# 4 Player Overview

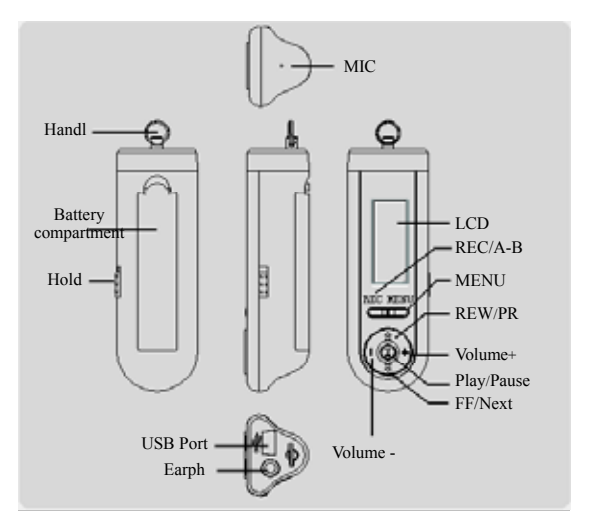

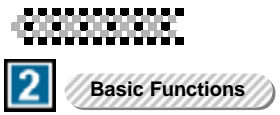

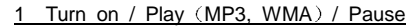

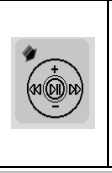

Press the PLAY/PAUSE button to o turn the player on. The aigo l ogo will appear, and the player will automatically resume playing music.

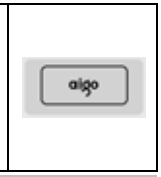

! Reference: adjusting setting 7-9 will deactivate The Resu me Function.

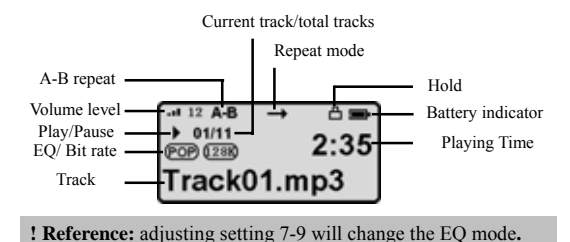

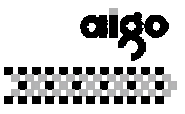

# **Songs/Lyrics display**

n matematik

The song title will appear prior to the ID3/TAG if the music file includes ID3/TAG messages. If the music includes lyrics, that will be displayed as well.

# **Battery Life**

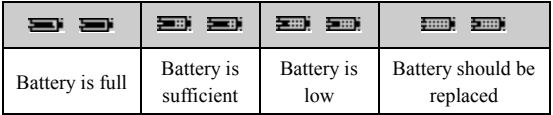

# 2 Turning off the player

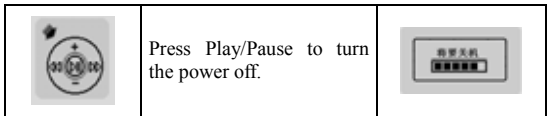

Volume

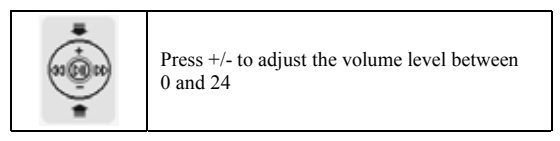

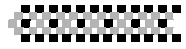

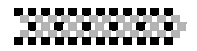

Next/previous (Fast Forward/Rewind)

# 1) Next track (Fast Forward)

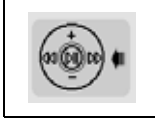

Press fast forward/next to go to the next track. Press and hold to fast forward within the current track.

2) Previous track (Rewind)

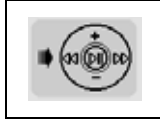

Press rewind/previous to go to the previous track or press and hold to rewind within the current track.

# 5 A-B Loop/ Record

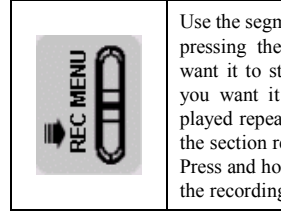

Use the segment repeat function  $(A-B)$  by pressing the A-B button, first where you want it to start repeating, and again where you want it to end. The segment will be played repeatedly. Press A-B/REC to delete the section repeat. Press and hold the **REC/A-B** button to enter the recording function

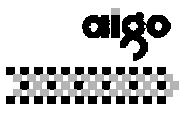

na matangan sa kabupatèn Ka

6 Repeat/Exit

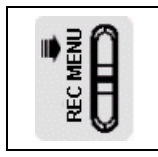

Press Mode to change modes. Press and hold to exit the playing state and enter the Menu.

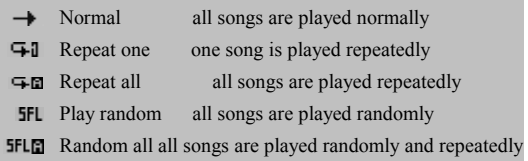

# 7 Synchronized Lyrics display

Download the lyric file (same file name as the music file, with an LRC extension) to the MP3 player. While playing music, you can read the lyrics displayed on the screen.

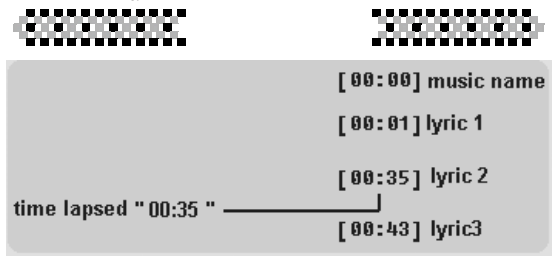

Time message: time indication must be set between the square brackets  $\begin{bmatrix} 1 \\ 1 \end{bmatrix}$  Maximum duration is 60 minutes.

Lyrics display: up to  $256$  bytes per line. (Includes time message)

# 8 Key Lock

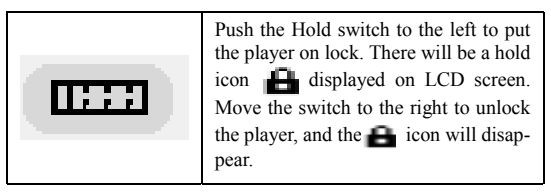

**!** If you try to turn the player on when it's locked, a prompt will appear telling you to unlock the player before turning it on.

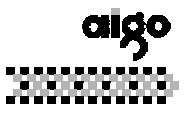

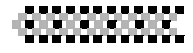

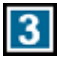

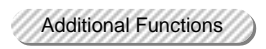

# 1. Main Menu

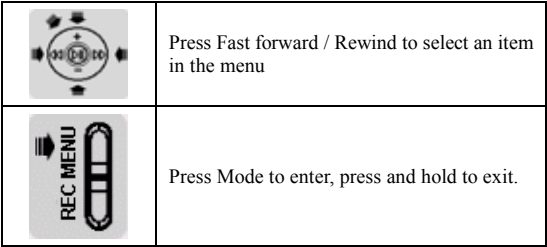

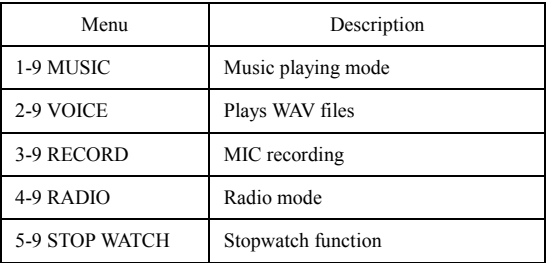

. . . . . .

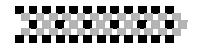

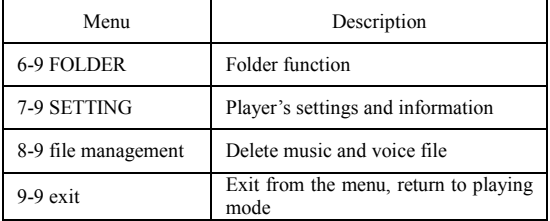

#### 2 Voice Mode

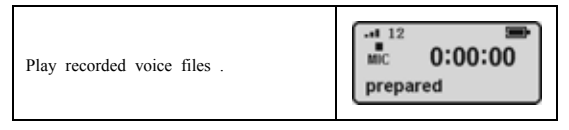

# 3 Record Mode

You can set the recording parameter under record mode.

While recording, the backlight will auto close.

# **3-1 Record**

Two way recording Select record through the menu

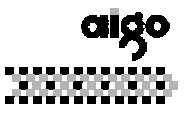

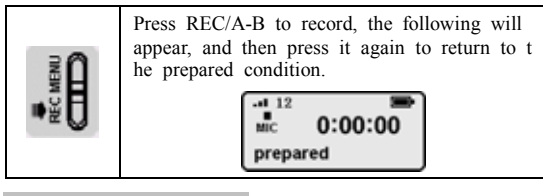

MIC Recording (Current)

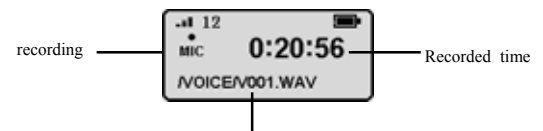

Recorded files are saved in VOICE Folder/Recorded Name/Recorded Format WAV

**! Reference:** During the MIC recording, the player will auto build a VOICE folder.

The MIC recorded music files are WAV files

2) One Touch Recording

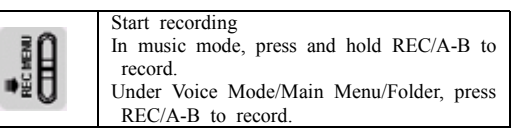

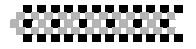

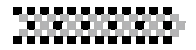

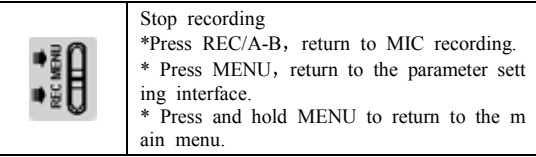

# **3-2 Set Radio Recording Parameters**

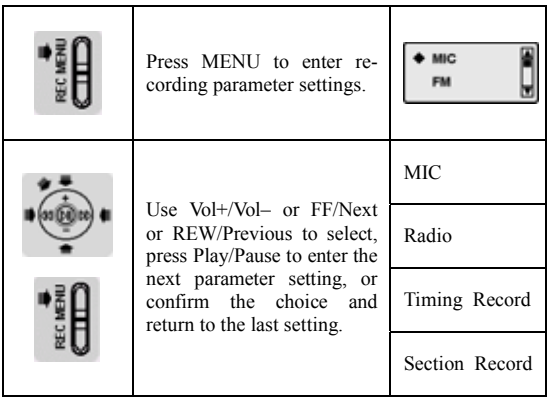

1) Set the MIC Recording Sample Rate & Recording Distance

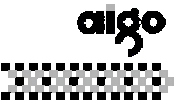

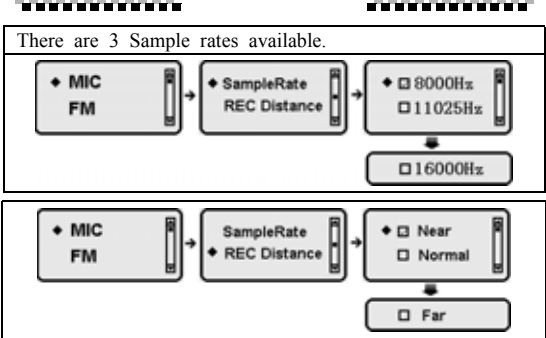

! Reference: Select the sample rate according to your surroundings. Please select "Near" to record while it's noisy.

2) Set radio recording sample rate

wa matu wa matu wa

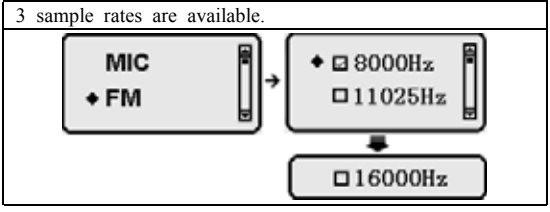

For details on Radio Recording, refer to the Radio section.

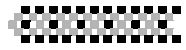

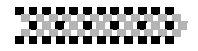

3) Set the recording time

When the recording time begins, other functions will close. The player will return to Recording mode and start the MIC recording.

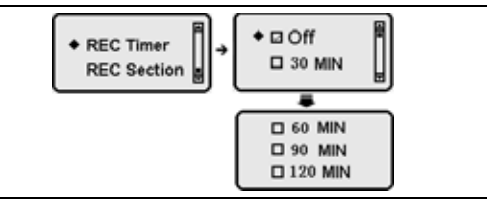

! Reference: Timed recordings are only available to MIC recordings.

4) Section Recording

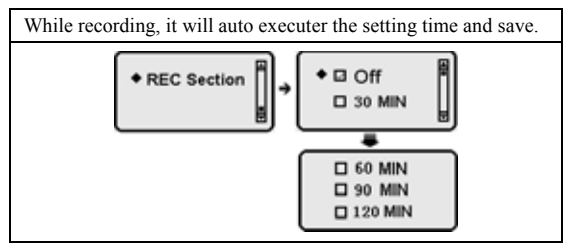

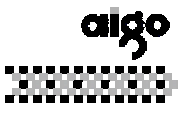

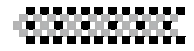

# 4-1 Radio

Please plug in your earphones before using the radio, they also serve as an antenna.

When entering the radio interface, the player will display "initializing"

Received Frequency  $\blacksquare$ 

Current Channe

 $l/$  Total p channel

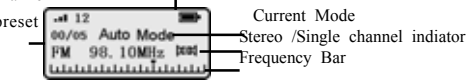

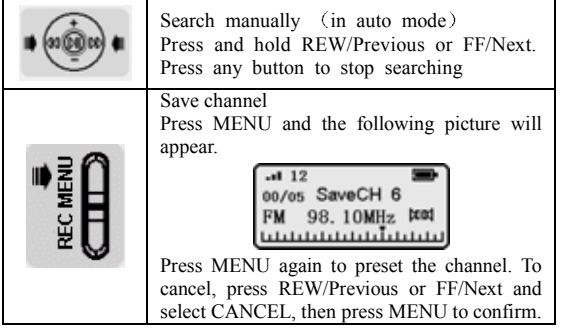

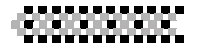

#### 10000000000 . . . . . . . . . .

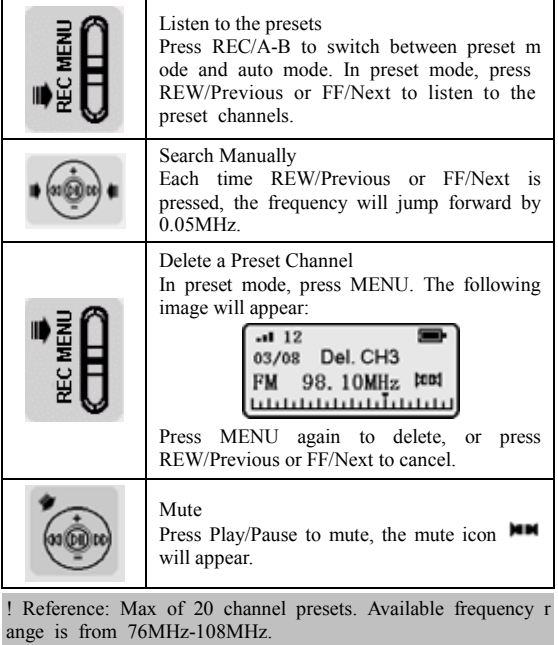

Download from Www.Somanuals.con<sup>20</sup>. All Manuals Search And Download.

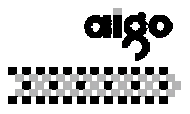

an an an an an a 4-2 Radio Records

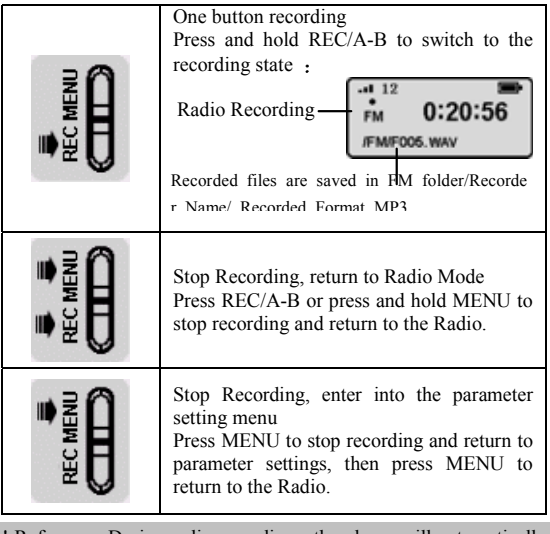

! Reference: During radio recordings, the player will automatically create an FM folder.

The recording file format is WAV.

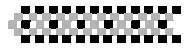

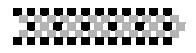

# 5 Stop Watch

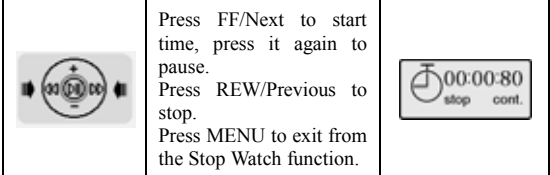

# 6 Folder

You can create or delete up to 16 folders.

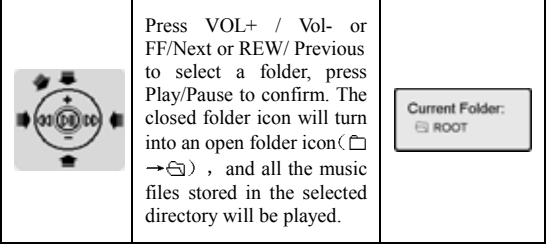

! Reference: If you select the root directory, all files will be played. If you exit file management, the root directory will replace the previously set folder.

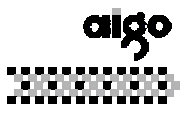

# a matana ata

# 7 Settings

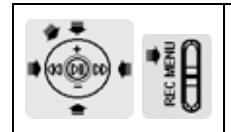

Use Vol+/Vol- or FF/Next or REW/Previous to select each item. Press Play/Pause to enter the next interface. Press MENU to return to the last interface.

Settings:

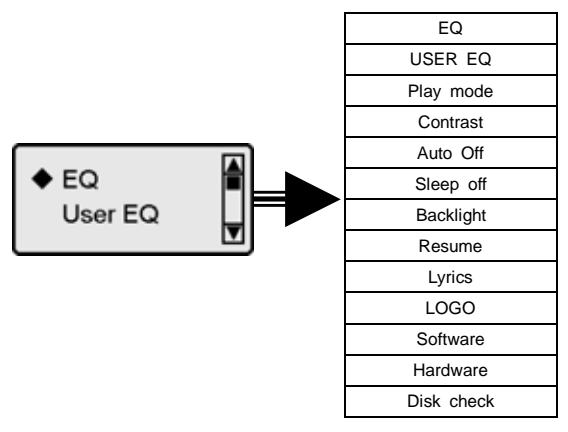

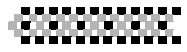

a ana amin'ny

 $1$  EO

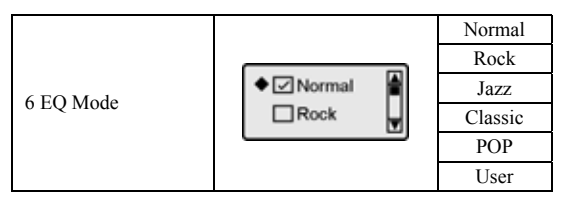

EQ Modes:

NOR (Normal, Keep the original music's EQ.) ROCK (Rock) JAZZ (Jazz) CLASS (classic) POP (Pop) USER (User defined)

2) User EQ

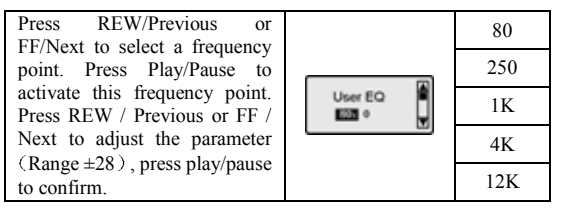

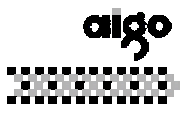

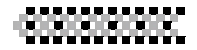

#### 3) Play Mode

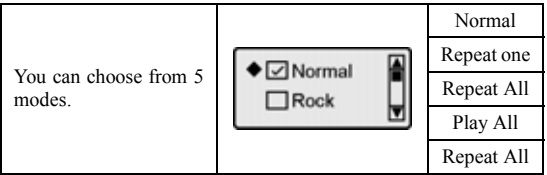

# 4) Contrast

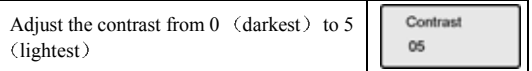

# 5) Auto Off

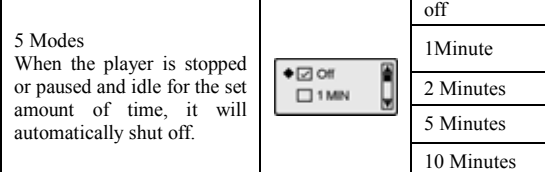

! Reference: There is no access to the auto shut down function in the following modes: Radio, File Management, Stopwatch, and Record.

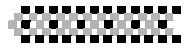

. . . . .

6) Sleep Off

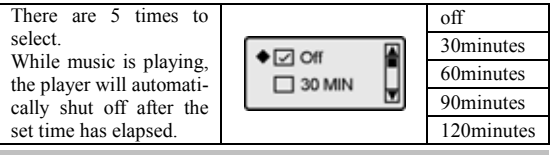

! Reference: There is no access to sleep off while recording.

7) Backlight

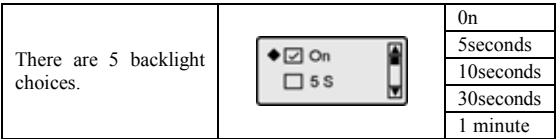

#### 8 Resume

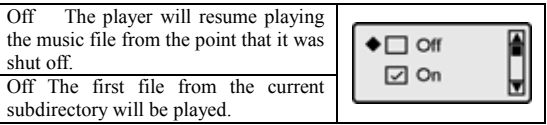

! Note: If return from file manager turn into playing interface, then setting of resume is not care, the first file of root will be played first.

Download from Www.Somanuals.con<sup>26</sup>. All Manuals Search And Download.

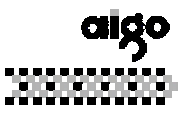

 $\overline{\Box}$  off ⊡ On

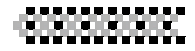

9) Lyrics

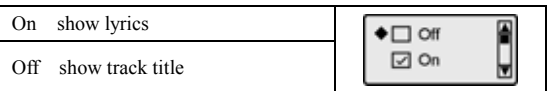

#### 10) LOGO

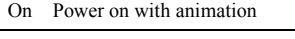

Off Power on without animation

#### 11 Software Version/ Hardware Version/Disk Check

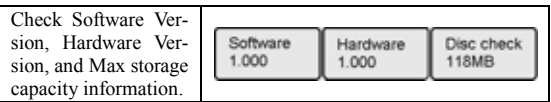

# 8 File Management

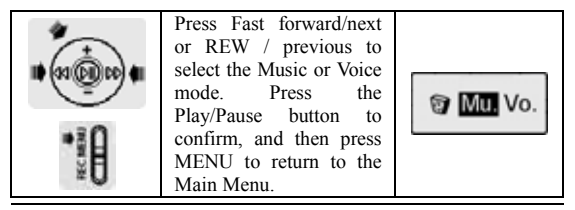

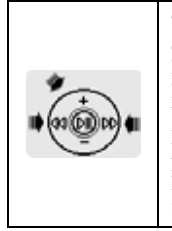

To delete files, enter the delete interface. Press Fast forward/next or REW/previous to select YES or NO, then press Play/Pause to confirm. If you select NO, press Mode to go to the next file.

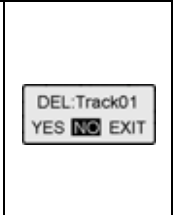

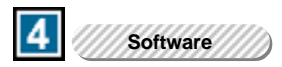

# **1 System Requirements**

Microsoft ® Windows TM 98 SE/Me/2000/XP Microsoft ® Internet Explorer 4.0 or higher Pentium® 100MHz or faster CD-ROM drive USB port 20MB available hard disk space

# **2 Manager Software Installation**

Before installing, please close the application programs on your

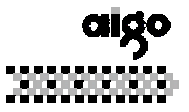

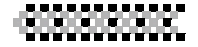

computer. You should click the "Next" button on the screens or change the selection until it is finished. After installation, click [Start]—[program] as illustrated:

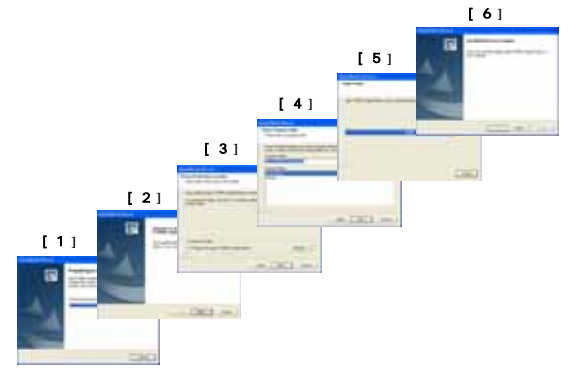

After installing, click  $(s \tan) \rightarrow (p \cos \theta)$ . The following should appear.

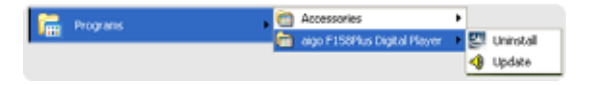

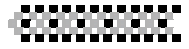

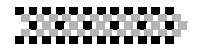

! Reference: If you are using WIN ME /WIN2000/ WINXP, the player will support Plug and Play. The mp3 Manager is needed only when you want to upgrade the firmware or reformat.

#### **3 Connecting the player to your PC**

Connect the player to your PC by plugging one end of the USB cable to the USB port of your PC, the other end into the MP3 player. Turn on the player. The Ready symbol will display on the LCD, indicating a successful connection.

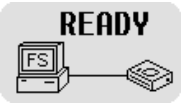

! Note: When the player is connected to the PC, it will receive its power through the USB cable. Therefore it will not need any battery during that time.

# **4 Basis Use**

# 1) Download/upload files

The computer will automatically detect and distinguish the player as a portable driver. Use Windows file management to download, upload or delete files.

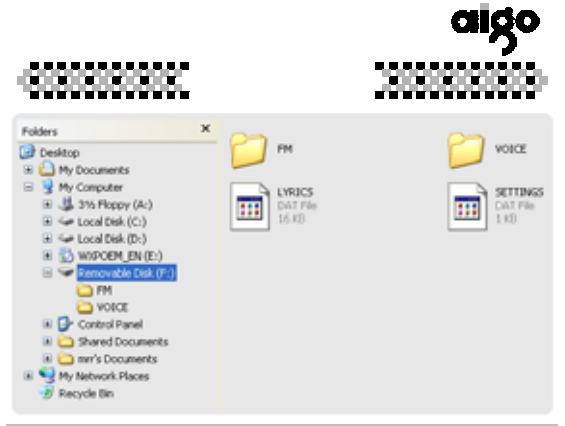

! Reference: The player will automatically create a VOICE/FM Folder when you record.

# 2) Pulling out the USB Cable

While files are being transmitted, the message "Writing" will be displayed on the LCD. Avoiding disconnecting the player at this time, or you will need to use Firmware Recover.

After the files are transmitted, close My Computer or Files Management.

If you are using WIN98, you can operate as follows:

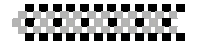

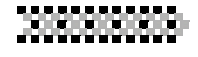

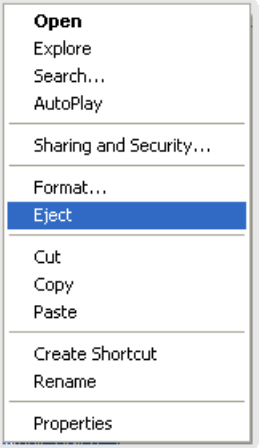

It you are using WINME/WINME, you can operate as follows.

Click the green arrow on the bottom right of the screen.

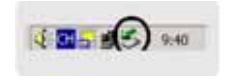

Click "Stop USB Disk-Driver".

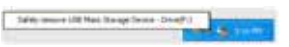

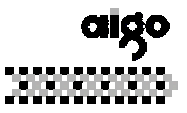

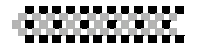

Pull out the USB cable after "Safe to remove hardware" appears.

#### **5 Firmware Upgrade**

Find upgrades at http://www.aigo.com

Copy the downloaded files to the folder C:\Program Files\aigo

F158plus Digital Player.

- $\triangleright$  Run  $\bigcirc$  undate in MP3 file management, and then select START to upgrade.
- $\triangleright$  After upgrading, restart the Player.

#### **6 Format**

If you selected **Format files,** c lick Start: The hardware will b egin to upgrade, and the files will be reformatted.

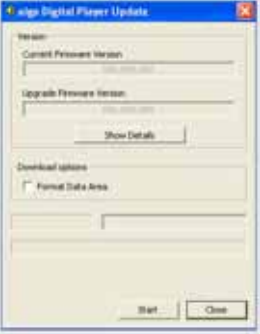

Please make a copy of all your important files before reforma tting.

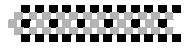

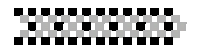

#### **7. Firmware Recover**

Please do not use the Windows format program. If it is used by mistake and results in an error in the player, please recover Firmware.

- $\triangleright$  Shut down the player.
- $\triangleright$  Press and hold Play /Pause and connect the USB cable to the PC. Then run **a** update A black screen should appear (please pull out the

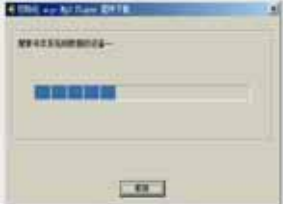

USB if "ready" appears this moment, and carry out the above steps again ). If the correct picture appears, Firmware Recover is running, please loose Play/Pause.

- $\triangleright$  Execute the Format progress to Firmware recovers.
- $\triangleright$  If you are using WIN XP, the system will detect the player as new hardware. If you want to install the Player Recover Device software, please do so according to the instructions in the following pictures:

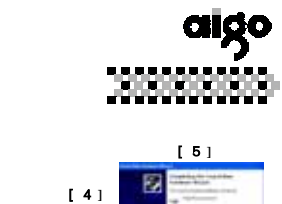

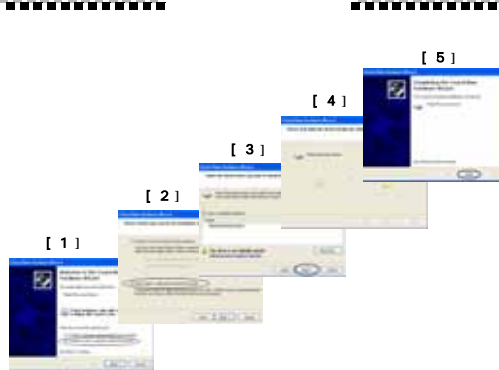

 $\triangleright$  After recovering, disconnect the USB cable.

Usually, after the above steps, the player will recover normally.

#### **8 Uninstall Mp3 Management Software**

Run **in** the aigo Manager Program group; choose Confirm in the dialog box. The manager software will automatically be deleted.

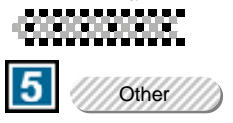

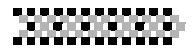

#### **1 Troubleshooting**

- The LCD display is blank after the player has been turned on. Make sure the battery has been inserted. Check if the battery needs to be replaced. Try to reinsert the battery or replace it. Take out the battery and insert it again 5 seconds later. \* There is no sound when MP3 files are being played.
- Check to see whether the volume is too low and turn it up. Check to see if there are any music files in the memory.
- \* You cannot download music files. If you are using WIN98, make sure the Manager program has been installed.

Check if the software is working properly.

Check if your Mother Board supports the USB devices or needs upgrading.

\* Disconnecting the player from your computer while it's transferring files may cause problems on your PC. Please do not try to disconnect the player while files are being transferred.

# a mata kacamatan

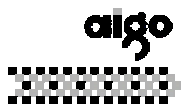

Why is the indicated memory size not the standard size? Because we put our firmware in the Flash and make the FAT partition in the flash, this takes up some of the player's memory.

- \* Some Mp3 files cannot be played normally on the player. Strictly, Mp3 refers to an MPEG I Layer3 compressed music file. When you come across some music that cannot be played, there are two options:  $1$ ) Delete the track,  $2$ ) Use software to compress the file in an MPEG I Layer 3 format.
- \* Lyrics aren't displayed even though the LRC lyrics file has been downloaded.

LRC and MP3 files are in different name directories.

The player does not support your LRC format.

# **2 FAQ**

- Why can't the files in the player be deleted by the manager? Please check the file properties in "My Computer" on your desktop to see if the file is read-only. If so, transfer it to the Archive first and then delete it.
- \* As a portable drive, is there a driver to be installed for Windows2000 and Windows XP?

No, there isn't.

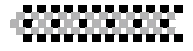

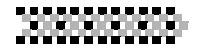

- Why can't the manager format the player? You may have opened the player in another file browser. If so, please close it for formatting.
- \* How can a WMA file be compressed? To assure that the compressed file can be played properly, we suggest you use Windows Media Player 7.1 or higher, which you can download for free from the Microsoft website.

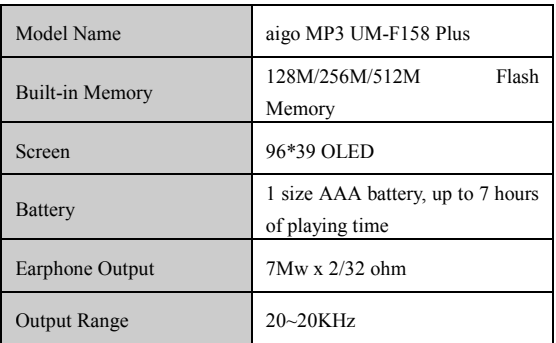

# **3 Specifications**

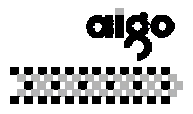

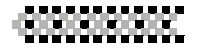

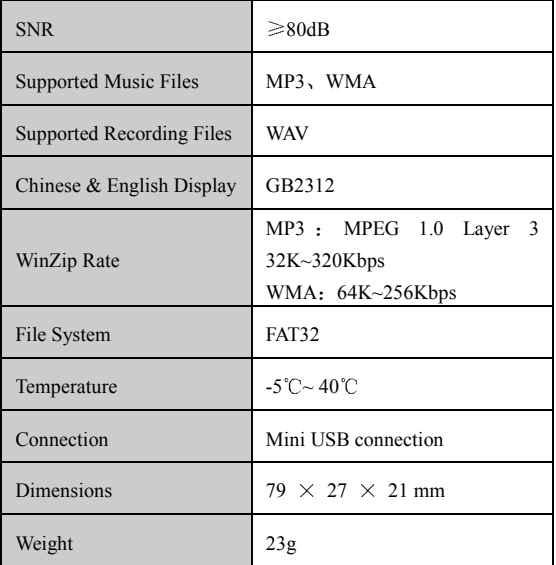

Contents are subject to change without prior notice.

Free Manuals Download Website [http://myh66.com](http://myh66.com/) [http://usermanuals.us](http://usermanuals.us/) [http://www.somanuals.com](http://www.somanuals.com/) [http://www.4manuals.cc](http://www.4manuals.cc/) [http://www.manual-lib.com](http://www.manual-lib.com/) [http://www.404manual.com](http://www.404manual.com/) [http://www.luxmanual.com](http://www.luxmanual.com/) [http://aubethermostatmanual.com](http://aubethermostatmanual.com/) Golf course search by state [http://golfingnear.com](http://www.golfingnear.com/)

Email search by domain

[http://emailbydomain.com](http://emailbydomain.com/) Auto manuals search

[http://auto.somanuals.com](http://auto.somanuals.com/) TV manuals search

[http://tv.somanuals.com](http://tv.somanuals.com/)